On-line giving for Trinity

- 1. Open Trinity's website [www.trinityaurora.org.](http://www.trinityaurora.org/) You can also access this on your phone. Open your internet, type in www.trinityaurora.org. Tap on the More Tab, then on the On-Line Giving arrow and you will get to a screen like the one shown in 4. All other instructions apply.
- 2. Left Click on the On-Line Giving Tab in the upper right-hand side of the web page.
- 3. Right click on the Click Here link
- 4. The access Page will appear:

## **Trinity Episcopal Church**

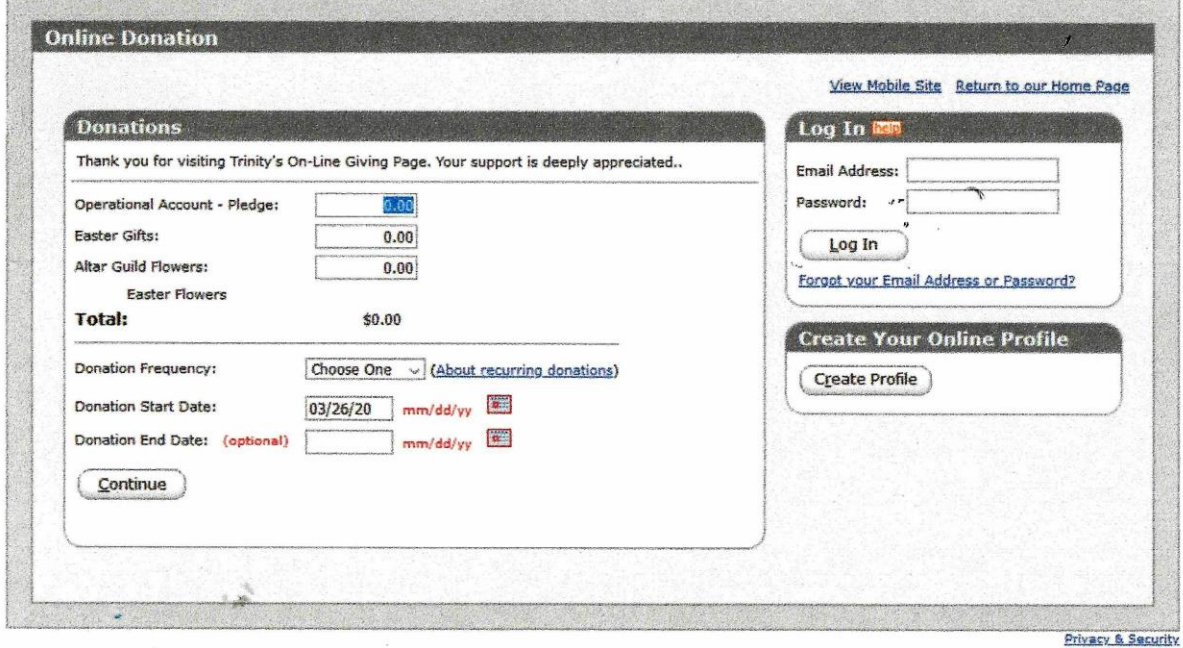

- 5. Click on the Create Profile bottom in the lower right hand corner. (You will only have to create a profile once)
- 6.

## **Trinity Episcopal Church**

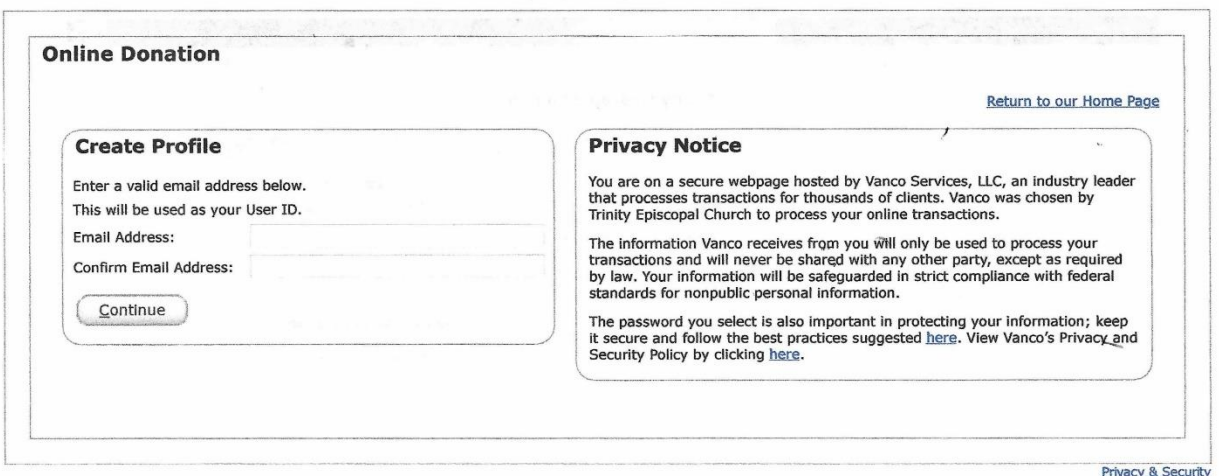

7. Type in your Email address twice. They have to match! They have Once you have done this click on Continue. You will go to the Profile page.

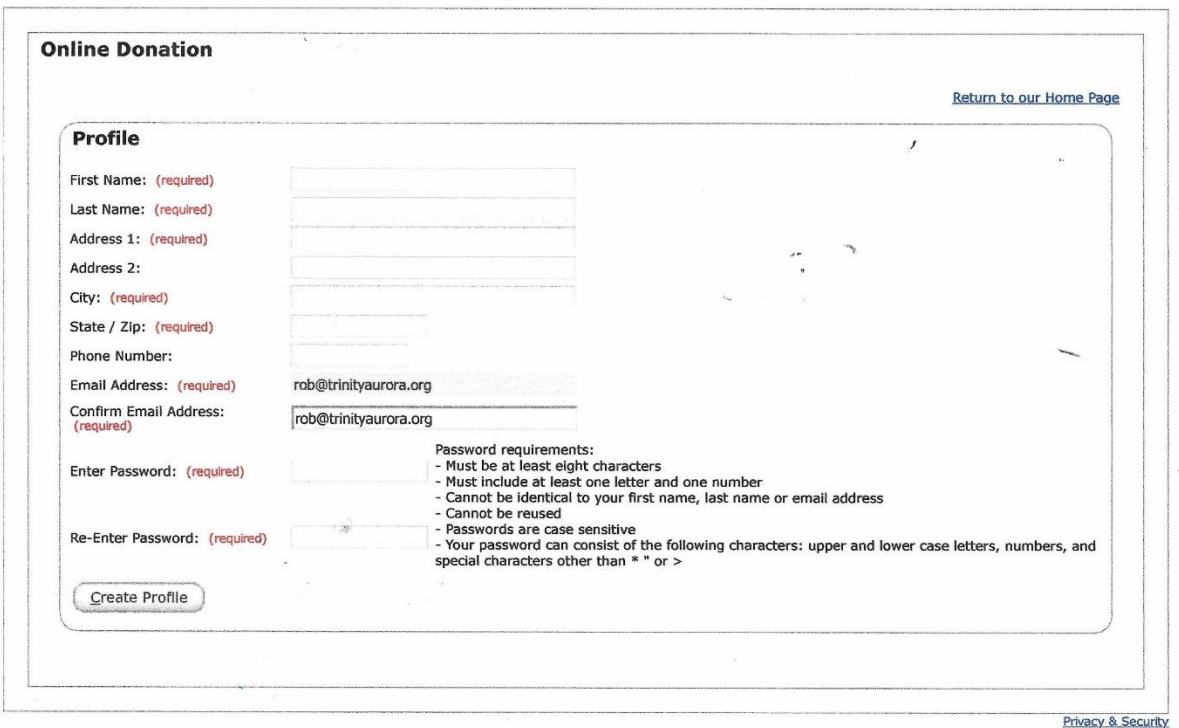

## **Trinity Episcopal Church**

- 8. Fill this page out make sure you can remember the password. Only the red lines are required. Once finished click on the Create Profile Button on the lower left-hand side.
- 9. After you have completed you profile, the program will send you an email to confirm that you are, in fact you. Once you have confirmed it, it will return you to the home page and you can log in and begin your donation. (It will return you to the page at the top of this document.) Please note that there are various categories displayed. You can donate to any you choose. These categories will change over the year.
- 10. Once there you will need to log in (upper right-hand side) with the email address and password you entered when you set up your account.
- 11. Once logged in you are able to make a donation. It can be one time or recurring. This stage is quite self-explanatory. Please note on the second page of the donation you will be asked if you want to contribute a little bit more to cover the cost to Trinity for your transaction. It is up to you.
- 12. Once finished submit the donation. You will receive an email confirmation of your donation. It will be charged to your account immediately and deposited in Trinity's account once a week.

If you have any comments or something here is not clear, please let me know and I will again update this.

Thank you for your support of Trinity. We are truly blessed!

Rob Borchert 3-28-2020 [Rob@trinityaurora.org](mailto:Rob@trinityaurora.org) 630 897-7283